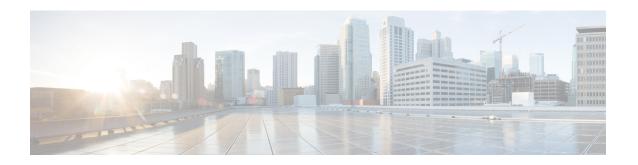

## **Display Cisco Unity Express License Information**

Use this procedure to display Cisco Unity Express license information:

Choose Administration > Licenses.

The Licenses display appears, showing the following fields:

- Product ID—The Cisco Unity Express hardware installed
- Serial Number—The serial number for the Cisco Unity Express hardware
- Feature—The installed license feature
- Description—Description of the license, such as voice mail mailboxes or IVR
- Type—Whether the license is a permanent or evaluation license
- State—Whether the license is Active, Inactive, In Use, or Not in Use
- Priority—The priority of the license, either High, Medium, or Low
- Usage—The number of the license that is used
- Validity Left—Days left that the license is valid (evaluation licenses only)